## **BAB III**

# **METODE PENELITIAN**

#### **A. Metode Penelitian dan Desain Penelitian**

#### **1. Metode Penelitian**

Dalam melakukan penelitian diperlukan suatu metode sebagai langkah-langkah yang harus ditempuh dalam memecahkan suatu permasalahan.

Menurut Nana Syaodih (2012, h. 52) metode penelitian merupakan rangkaian cara atau kegiatan pelaksanaan penelitian yang didasari oleh asumsi-asumsi dasar, pandangan-pandangan filosofis dan ideologis, pertanyaan dan isu-isu yang dihadapi.

Sugiyono (2016, h. 3) mengemukakan bahwa:

Metode penelitian merupakan cara ilmiah untuk mendapatkan data dengan tujuan dan kegunaan tertentu. Cara ilmiah berarti kegiatan penelitian itu didasarkan pada ciri-ciri keilmuan, yaitu rasional, empiris dan sistematis. Rasional berarti kegiatan penelitian itu dilakukan dengan cara-cara masuk akal, sehingga terjangkau oleh penalaran manusia. Empiris berarti cara-cara yang dilakukan itu dapat diamati oleh indera manusia, sehingga orang lain dapat mengamati dan mengetahui cara-cara yang digunakan. Sistematis berarti proses yang digunakan dalam penelitian menggunakan langkah-langkah tertentu yang bersifat logis.

Berdasarkan pendapat Sugiyono maka metode penelitian ini menggunakan metode penelitian asosiatif kausal yang menjelaskan hubungan sebab akibat antara variabel independen dengan variabel dependen melalui pendekatan kuantitatif**.** Dengan menggunakan metode penelitian akan diketahui hubungan yang signifikan antara variabel yang diteliti.

Sugiyono (2016, h. 59) hubungan kausal adalah hubungan yang bersifat sebab dan akibat, jadi disini terdapat variabel independen (variabel yang mempengaruhi) dan variabel dependen (variabel yang dipengaruhi).Penelitian ini bertujuan untuk mengetahui sejauh mana hubungan sebab akibat sikap siswa dalam penerapan media pembelajaran

*mind map* terhadap pemahaman konsep belajar siswaa pada mata pelajaran ekonomi.

Menurut Nana Syaodih (2012, h. 12) mengemukakan bahwa penelitian kuantitatif memiliki serangkaian langha-langkah atau prosedur baku yang menjadi pegangan para peneliti.

Selanjutnya Sugiyono (2016, h. 14) mengemukakan bahwa metode penelitian kuantitatif adalah metode penelitian yang berlandaskan pada filsafat positivisme, digunakan untuk meneliti pada populasi atau sampel tertentu, teknik pengumpulan sampel pada umumnya secara random, pengumpulan data menggunakan instrumen penelitian, analisis data bersifat kuantitatif/statistik dengan tujuan untuk menguji hipotesis yang telah ditetapkan.

Menurut Nana Syaodih (2012, h. 53) mengemukakan bahwa penelitian kuantitatif didasar oleh filsafat positivisme yang menekankan fenomena-fenomena objektif dan dikaji secara kuantitatif.

Jadi penelitian ini menggunakan metode penelitian asosiatif kausal dengan menggunakan pendekatan kuantitatif.

### **2. Desain Penelitian**

Desain penelitian merupakan suatu pedoman langkah-langkah proses yang harus dilakukan dalam melakukan analisis data hasil penelitian.

Menurut Sukardi (2015, h. 27) desanin penelitian adalah semua proses (persiapan, pelaksanaan, dan penulisan laporan) yang diperlukan oleh peneliti untuk memecahkan permasalahan dalam penelitian.

Menurut Sukardi (2015, h. 27-28)

komponen desain dapat mencakup semua struktur penelitian yang diawali sejak menemukan ide, menentukan tujuan, kemudian merencanakan proses penelitian, yang di dalamnya mencakup perencanaan, permasalahan, merumuskan, menentukan tujuan penelitian, mencari sumber informasi, melakukan kajian dari berbagai pustaka, menentukan metode yang digunakan, analisis data, dan mengetes hipotesis kerja guna mendapatkan hasil penelitian.

Sangadji dan Sopiah (2010, h. 288) mengemukakan bahwa desain penelitian adalah rancangan utama penelitian yang menyatakan metodemetode dan prosedur-prosedur yang digunakan oleh peneliti dalam pemilihan, pengumpulan dan analisis data.

Adapun langkah-langkah desain penelitiannya adalah sebagai berikut:

- 1. Menetapkan permasalahan sebagai indikasi dari fenomena penelitian, selanjutnya menetapkan judul penelitian;
- 2. Mengidentifikasi permasalahan yang terjadi;
- 3. Menetapkan rumusan masalah;
- 4. Menetapkan tujuan penelitian;
- 5. Menetapkan hipotesis penelitian, berdasarkan fenomena dan dukungan teori;
- 6. Menetapkan konsep variabel/indikator penelitian yang digunakan.
- 7. Menetapkan sumber data,teknik penentuan sampel dan pengumpulan data.
- 8. Melakukan analisis data.
- 9. Melakukan pelaporan hasil penelitian.

Dari pemaparan di atas maka dapat dikatakan bahwa desain penelitian merupakan semua proses penelitian yang dilakukan oleh penulis dalam melaksanakan penelitian mulai dari perencanaan sampai dengan pelaksanaan penelitian yang dilakukan pada waktu yang telah ditetapkan.

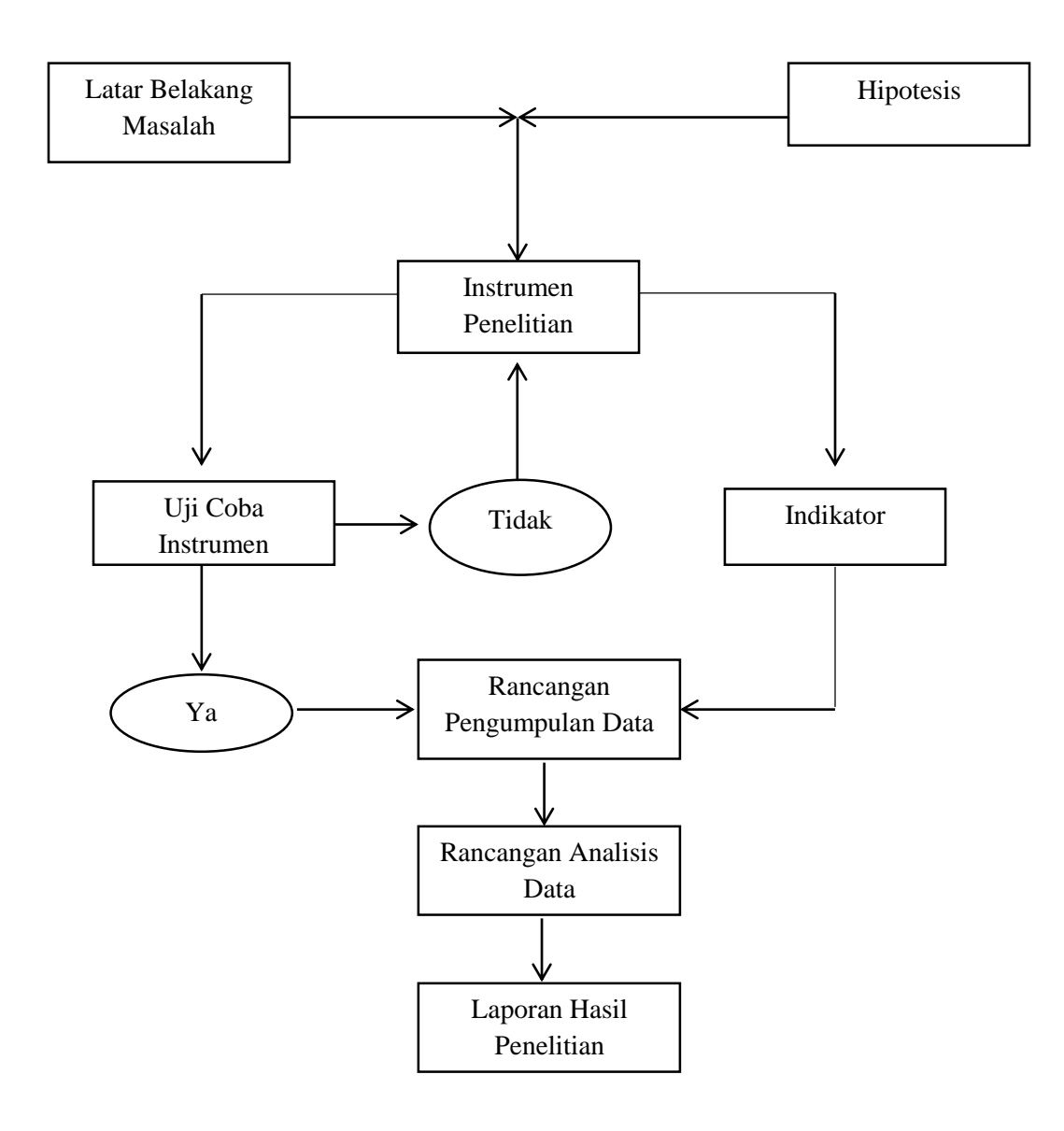

**Gambar 3.1** Desain Penelitian Pengaruh Media Pembelajaran *Mind Map* Terhadap Pemahaman Konsep Belajar Peserta Didik

#### **B. Subjek dan Objek Penelitian**

#### **1. Subjek Penelitian**

Subjek penelitian merupakan sumber yang memberikan informasi tentang data atau hal-hal yang diperlukan oleh peneliti terhadap penelitian yang sedang dilaksanakan.

Yang akan dijadikan subjek dari penelitian ini adalah mata pelajaran ekonomi lintas minat kelas X MIPA dengan jumlah peserta didik 185 orang mulai dari kelas X MIPA A, MIPA B, MIPA C, MIPA D, dan MIPA E di SMA Angkasa Bandung.

## **2. Objek Penelitian**

Objek penelitian merupakan sasaran yang akan dituju dengan tujuan tertentu untuk mendapatkan data tertentu. Objek variabel yang akan digunakan dalam penelitian ini yakni pemahaman konsep pembelajaran sebagai variabel terkait, dan media *mind map* sebagai variabel bebas. Adapun penelitiannya akan dilakukan pada siswa kelas X MIPA pada mata pelajaran ekonomi lintas minat di SMA Angkasa Bandung.

Dalam penelitian ini akan menggunakan angket sebagai bahan untuk menghitung hasil dari pengaruh media pembelajaran *Mind Map* terhadap pemahaman konsep belajar peserta didik.

Berikut adalah data dari setiap sampel per kelas:

| Jumlah Sampel Penelitian         |                                   |  |
|----------------------------------|-----------------------------------|--|
| <b>Kelas</b>                     | <b>Jumlah Sampel Setiap Kelas</b> |  |
| X MIPA A                         | 20                                |  |
| X MIPA B                         | 20                                |  |
| X MIPA C                         | 20                                |  |
| X MIPA D                         | 20                                |  |
| X MIPA E                         | 20                                |  |
| <b>Jumlah Keseluruhan Sampel</b> | 100                               |  |

**Tabel 3.1**

**Jumlah Sampel Penelitian**

Dalam penelitian ini yang menjadi sampel adalah seluruh peserta didik kelas X MIPA SMA Angkasa Bandung tahun ajaran 2016/2017 yang berjumlah 100 orang.

#### **C. Operasionalisasi Variabel**

Pengertian operasional variabel menurut Sugiyono (2016, h. 60) menyatakan bahwa, segala sesuatu yang berbentuk apa saja yang ditetapkan oleh peneliti untuk dipelajari sehingga diperoleh informasi tentang hal tersebut, kemudian ditarik kesimpulannya.

### **1. Variabel (X)**

Menurut Sugiyono (2015, h. 61) variabel bebas adalah merupakan variabel yang mempengaruhi atau yang menjadi sebab perubahannya atau timbulnya variabel dependen (terikat). Dalam variabel bebas ini adalah **media pembelajaran** *mind map.*

#### **2. Variabel (Y)**

Menurut Sugiyono (2015, h. 61) variabel terikat merupakan variabel yang dipengaruhi atau yang menjadi akibat, karena adanya variabel bebas. Dalam variabel terikat ini adalah **pemahaman konsep belajar peserta didik**

Agar tidak terjadi kerancuan dalam penafsiran variabel dan memudahkan dalam pengukuran data, maka perlu dikemukakan batasanbatasan atau hal-hal yang berhubungan dengan variabel tersebut yang disajikan dalam operasionalisasi variabel penelitian sebagai berikut:

#### **Tabel 3.2**

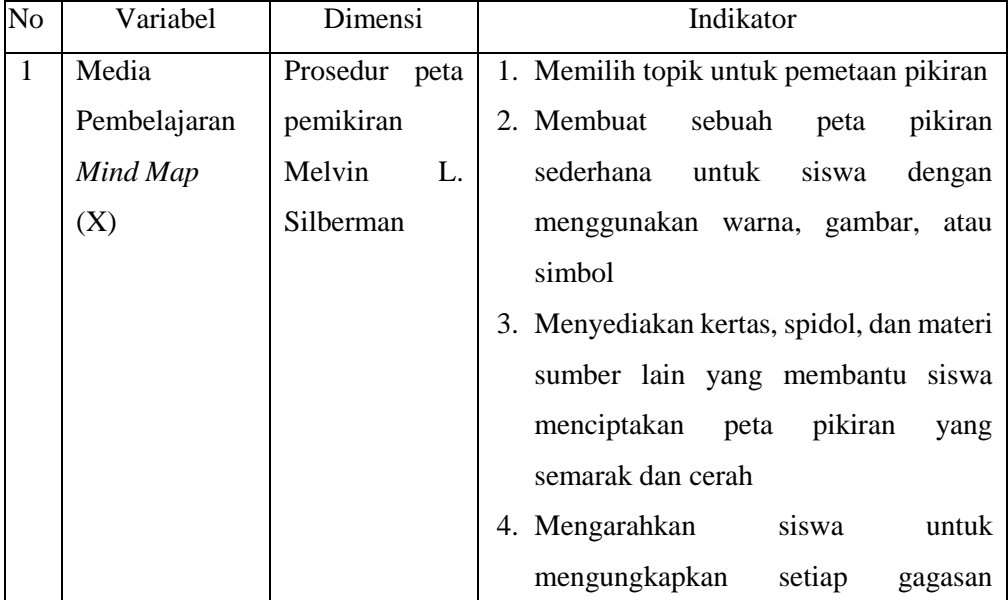

## **Operasional Variabel**

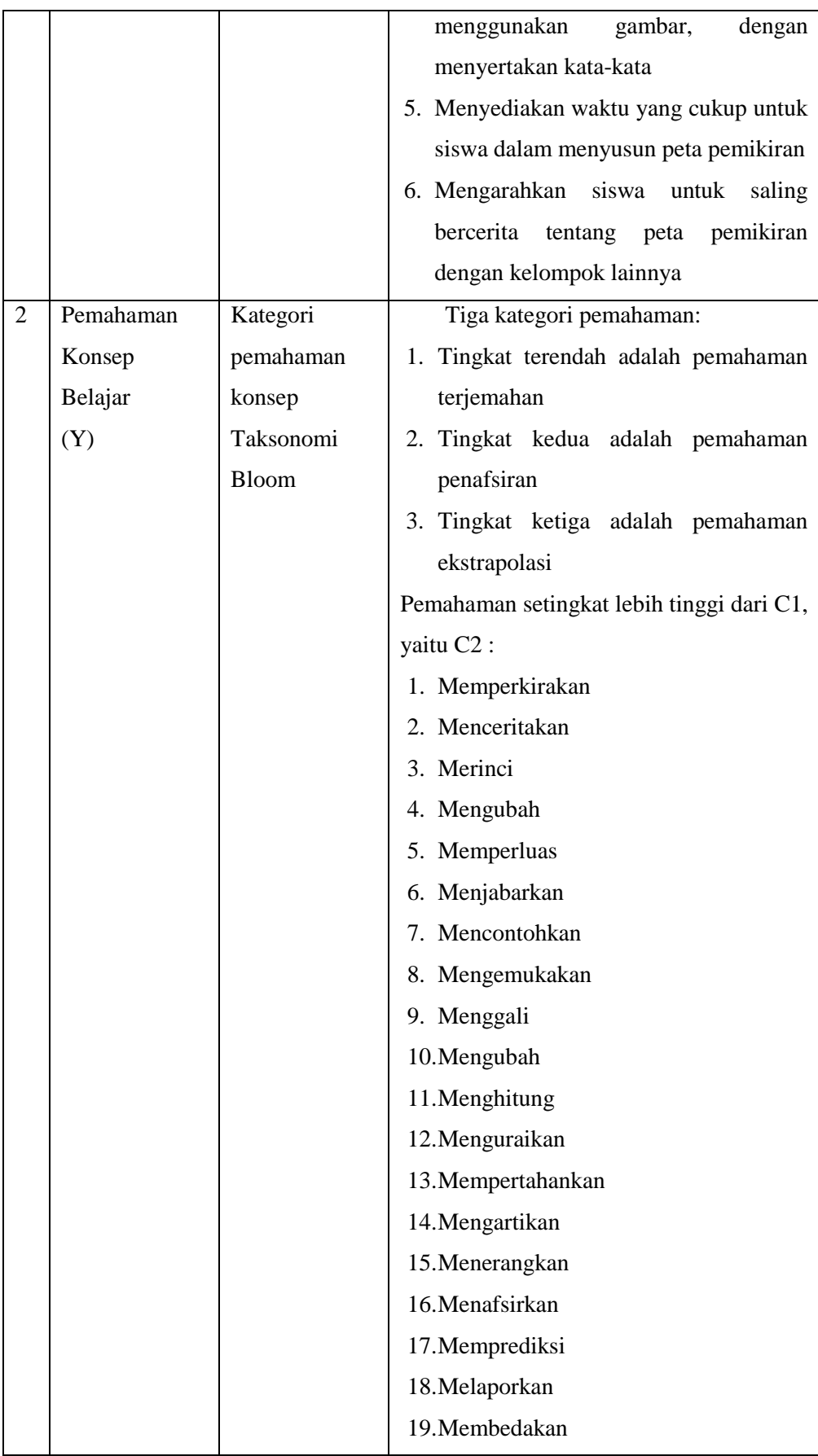

#### **D. Rancangan Pengumpulan Data dan Intrumen Penelitian**

#### **1. Rancangan Pengumpulan Data**

Teknik pengumpulan data yaitu cara yang digunaan dalam pengumpulan data dan penelitian. Dalam pengumpulan data tersebut diperlukan teknik-teknik tertentu, sehingga data yang diharapkan dapat terkumpul dengan benar dan relevan sesuai dengan permasalahan yang akan dipecahkan.

Menurut Suharsimi Arikunto (2010, h. 265) instrumen pengumpulan data adalah alat bantu yang dipilih dan digunakan oleh peneliti dalam kegiatan pengumpulan data agar kegiatan tersebut menjadi sistematis dan dipermudah olehya.

Adapun teknik pengumpulan data yang digunakan dalam penelitian ini adalah sebagai berikut:

#### 1. Observasi

Observasi atau pengamatan merupakan suatu teknik atau cara pengumpulan data dengan jalan mengadakan pengamatan terhadap kegiatan yang sedang berlangsung.

Menurut Kelinger dalam Suharsimi Arikunto (2015, h. 265) mengobservasi adalah suatu istilah umum yang mempunyai arti semua bentukpenerimaan data yang dilakukan dengan cara merekam kejadian, menghitungnya, mengukurnya, dan mencatatnya.

Sedangkan menurut Sutrisno Hadi dalam Sugiyono (2016, h. 203) mengemukakan bahwa, observasi merupakan suatu proses yang kompleks, suatu proses yang tersusun dari pembagian proses biologis dan psikhologis. Dua di antara yang terpenting adalah proses-proses pengamatan dan ingatan. 2. Teknik Angket (Kuesioner)

Angket (kuesioner) merupakan teknik pengumpulan data yang dilakukan dengan memberikan seperangkat pertanyaan atau pernyataan tertulis kepada responden untuk dijawabnya. Serta merupakan teknik pengumpulan data yang efisien bila peneliti tahu dengan pasti variable yang akan diukur dan tahu apa yang diharapkan dari responden. Kuesioner juga cocok digunakan jika jumlah responden cukup besar dan tersebar diwilayah yang luas.

Suharsimi Arikunto (2015, h. 194) mengemukakan bahwa kuesioner adalah sejumlah pertanyaan tertulis yang digunakan untuk memperoleh informasi dari responden dalam arti laporan tentang pribadinya, atau hal-hal yang ia ketahui.

Menurut Mahmud (2011, h. 177) angket adalah teknik pengumpulan data dengan menyerahkan atau mengirimkan daftar pertanyaan untuk diisi oleh responden.

Sugiyono (2016, h. 199) mengemukakan bahwa kuesioner atau angket merupakan teknik pengumpulan data yang dilakukan dengan cara memberi seperangkat pertanyaan atau pernyataan penulis tertulis kepada responden untuk dijawabnya, jawaban yang disediakan disesuaikan dengan skala *Likert.*

Menurut Mahmud (2011, h. 181) skala adalah alat yang disusun dan digunakan oleh peneliti untuk mengubah respon tentang suatu variabel yang bersifat kualitatif menjadi kuantitatif.

Hasil dari skala harus diinterpretasikan secara hati-hati karena disamping menghasilkan gambaran yang kasar, jawaban responden tidak begitu saja langsung mudah dipercaya.

Sugiyono (2016, h. 134) mengemukakan bahwa skala *likert*  digunakan untuk mengukur sikap, pendapat, dan persepsi seseorang atau sekelompok orang tentang fenomena sosial. Alternatif jawaban dalam skala *likert* yang digunakan diberi skor sebagai berikut:

**Tabel 3.3 Skala** *Likert*

| <b>Tipe</b>         | <b>Skor</b> |
|---------------------|-------------|
| Sangat Setuju       |             |
| Setuju              |             |
| Ragu-ragu           | 3           |
| Tidak Setuju        | ∍           |
| Sangat Tidak Setuju |             |

*(Sumber: Sugiyono, 2016, h. 135)* 

Berdasarkan pengertian di atas, maka data yang diharapkan diperoleh dari penggunaan angket untuk penelitian yang akan dilakukan adalah memperoleh data primer yang berasal dari responden untuk kemudian diolah dan melihat hasilnya antara pengaruh penerapan media pembelajaran *Mind Map* terhadap pemahaman konsep belajar peserta didik.

Menurut Jogiyanto dalam fina (2006, h. 107) skala *likert* digunakan untuk mengukur sikap, pendapat, dan persepsi seseorang/sekelompok tentang kejadian/gejala sosial. Dari pendapat diatas dinyatakan bahwa dengan skala *Likert* maka variabel yang akan diukur akan diketahui berapa besar pengaruhnya serta dapat dijadikan tolak ukur untuk menyusun item – item instrument yang berupa pernyataan – pernyataan. Kriteria penafsiran hasil penelitian rata – rata adalah sebagai berikut:

### **Tabel 3.4**

**Penafsiran Hasil Rata – rata**

| <b>Tipe</b>       | <b>Skor</b>   |
|-------------------|---------------|
| Sangat Baik       | $4,01 - 5,00$ |
| Baik              | $3,01 - 4,00$ |
| Cukup             | $2,01 - 3,00$ |
| Tidak baik        | $1,01 - 2,00$ |
| Sangat tidak baik | $0,00-1,00$   |

 *Sumber: Jogiyanto dalam fina (2006, h. 107)*

Untuk mengetahui gambaran empiris tentang pengaruh media Mind Map terhadap pemahaman konsep belajar peserta didik pada mata pelajaran ekonomi kelas X MIPA di SMA Angkasa Bandung terlebih dahulu harus dibuat kriteria penilaian berdasarkan pesentase skor jawaban sebagai berikut:

| <b>Skor</b>  | Kategori      |
|--------------|---------------|
| $0\% - 20\%$ | Sangat rendah |
| 21%-40%      | Rendah        |
| 41%-60%      | Sedang        |
| 61%-80%      | Tinggi        |
| 81%-100%     | Sangat Tinggi |

**Tabel 3.5 Kriteria penilaian**

 *Sumber: Riduwan (2007, h. 23)*

Kemudian dilakukan perhitungan untuk mencari skor tertinggi adalah sebagai berikut:

Skor ideal: skor tertinggi x jumlah butir item x jumlah respoden

3. Tes

Tes adalah alat pengukuran berupa pertanyaan, perintah, dan petunjuk yang diajukan kepada *testee* untuk mendapatkan respon sesuai dengan petunjuk itu.

Suharsimi Arikunto (2015, h. 193) mengemukakan bahwa tes adalah serentetan pertanyaan atau latihan serta alat lain yang digunakan untuk mengukur keterampilan, pengetahuan inteligensi, kemampuan atau bakat yang dimiliki oleh individu atau kelompok.

4. Dokumentasi

Menurut Mahmud (2011, h. 183) dokumentasi adalah teknik pengumpulan data yang tidak berlangsung ditujuakan pada subjek penelitian.

Dokumentasi merupakan rekaman foto atau video yang dijadikan sumber data yang bentuknya tidak tertulis untuk membantu guru dalam proses belajar mengajar dikelas. Dengan adanya data tidak tertulis ini, sangat membantu peneliti untuk memberikan gambaran apa yang sedang terjadi dikelas pada saat pembelajaran berlangsung.

#### **2. Instrumen Penelitian**

Menurut Sugiyono (2016, h. 148) instrumen penelitian adalah suatu alat yang digunakan mengukur fenomena alam maupun sosial yang diamati. Dapat disimpulkan pula bahwa instrumen penelitian adalah semua alat yang digunakan untuk mengumpulkan, memeriksa, menyelidiki suatu masalah, atau pengumpulan, mengolah, menganalisa dan menyajikan data-data secara sistematis serta objektif dengan tujuan memecahkan suatu persoalan atau menguji suatu hipotesis.

Instrumen penelitian juga dapat berupa :

- a. Rencana Pelaksanaan Pembelajaran (RPP)
- b. Perangkat tes tulis
- c. Lembar observasi konsentrasi belajar peserta didik dalam proses pelaksanaan pembelajaran
- d. Lembar angket peserta didik untuk mengetahui pengaruh media pembelajaran *mind map* terhadap pemahaman konsep belajar peseta didik

#### **a. Uji instrumen Pengumpulan Data**

#### **1) Uji Validitas**

Validitas adalah suatu ukuran yang menunjukan tingkat-tingkat kevalidan suatu instrument. Suatu instrument yang valid atau sahih mempunyai validitas tinggi. Sedangkan, instrument yang kurang valid berarti memiliki validitas rendah. Sebuah instrument dikatakan valid apabila mampu mengukur apa yang diinginkan. Untuk mengukurnya menggunakan *IBM SPSS Statistics 21 for Windows* dengan menggunakan rumus :

- 1. Buka aplikasi *IBM SPSS Statistics 21 for Windows*
- 2. Klik *Variable View*
- 3. Masukan Q1 pada kolom *Name* lalu *Enter*
- 4. Selanjutnya dilanjutkan dengan mengetik Q2 sampai dengan Total dengan cara di *Enter*
- 5. Pada kolom *Decimals* di nol (0) kan
- 6. Klik *Data View* lalu masukan data atau copy paste data yang telah dibuat dalam *Microsoft Office Excel* dari mulai data Q1 sampai Q15 dari responden 1 sampai dengan responden 100, beserta Total Skor dari responden 1 sampai responden 100.
- 7. Klik *Analyze, Correlate,* lalu klik *Bivariate*
- 8. Kemudian muncul kotak baru, dari kotak dialog *Bivariate Correlations*, masukan semua variabel ke kotak *Variables*. Pada bagian *Correlation Coefficients* centang *Perason*, pada bagian *Test of Significance* pilih *Two-tailed*. Centang *Flag significant Corerrelations*. Klik *Ok* untuk mengakhiri perintah
- 9. Selanjutnya akan muncul *Output* Hasilnya berupa kolom *Correlations*

| <b>INTERPRETASI KOEFISIEN KORELASI</b> |               |  |
|----------------------------------------|---------------|--|
| Nilai                                  | Kriteria      |  |
| $0,80 - 1,00$                          | Sangat tinggi |  |
| $0,60 - 0,80$                          | Tinggi        |  |
| $0,40 - 0,60$                          | Cukup         |  |
| $0,20-0,40$                            | Rendah        |  |
| $0,00 - 0,20$                          | Sangat rendah |  |

**Tabel 3.6**

*(Sumber : Suharsimi dalam Sutia, 2011, h. 75)*

### **2) Uji Reliabilitas**

Reliabilitas menunjuk pada satu pengertian bahwa suatu instrument cukup dapat dipercaya untuk digunakan sebagai alat pengumpul data karena instrumen tersebut sudah baik. Adapun rumus untuk menentukan reliabilitas dengan menggunakan aplikasi *IBM SPSS Statistics 21 for Windows* yaitu:

- 1. Klik data pada *IBM SPSS Statistics 21 for Windows* yang sebelumnya kemudian:
- 2. Klik *Analyze, Scale,* lalu klik *Reliability Analysis*
- 3. Kemudian muncul kotak baru, dari kotak dialog baru dengan nama *Reliabiility Analysis*. Masukan semua variabel ke kotak *items* kecuali Total, kemudian pada bagian Model pilih *Alpha.*
- 4. Langkah selanjutnya adalah klik *Statistics,* pada *Descriptives for*, klik *Scale if item deleted*, selanjutnya klik *Continue,* lalu klik *Ok* untuk mengakhiri perintah.
- 5. Setelah itu akan muncul tampilan *Output* hasilnya berupa table.

### **Tabel 3.7**

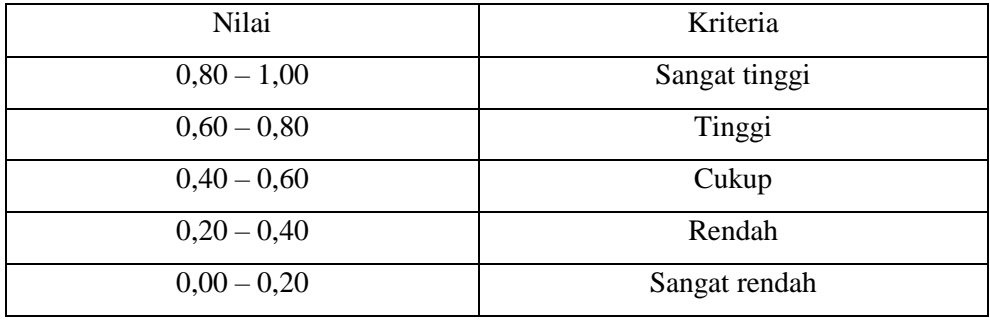

#### **INTERPRETASI KOEFISIEN KORELASI**

*(Sumber : Suharsimi dalam Sutia, 2011, h. 75)*

#### **E. Teknik Analisis Data**

Data yang akan dianalisis dalam penelitian ini berkaitan dengan hubungan antara variabel – variabel penelitian. Adapun analisis data yang akan digunakan dalam penelitian ini adalah:

### **1. Hipotesis yang Diajukan**

Hipotesis yang akan diuji dalam penelitian ini berkaitan dengan ada atau tidaknya hubungan yang signifikan antara variabel bebas atau independen terhadap variabel terikat atau dependen. Sesuai dengan rumusan masalah, maka hipotesis yang peneliti ajukan dalam penelitian ini adalah sebagai berikut :

- H0 : ρxy = Tidak terdapat pengaruh media pembelajaran *Mind Map* (X) terhadap pemahaman konsep belajar peserta didik (Y) pada mata pelajaan Ekonomi Lintas Minat.
- H1:ρxy ≠ Terdapat pengaruh media pembelajaran *Mind Map* (X) terhadap pemahaman konsep belajar peserta didik (Y) pada mata pelajaran Ekonomi Lintas Minat.

#### **2. Uji Normalitas Data**

Menurut Riduwan (2012, h. 188) Uji normalitas data dilakukan untuk mengetahui apakah data berdistribusi normal atau tidak. Normalitas data merupakan suatu asumsi terpenting dalam statistik parametrik, sehingga pengujian terhadap normalitas data harus dilakukan agar asumsi dalam statistik parametrik dapat terpenuhi.Banyak cara yang dapat dilakukan untuk menguji normalitas suatu sampel salah satunya adalah dengan rumus dari aplikasi *IBM SPSS Statistics 21 for Windows* yaitu sebagai berikut:

- 1. Buka program *IBM SPSS Statistics 21 for Windows*
- 2. Klik *Variable View* dibagian pojok kiri bawah
- 3. Selanjutnya pada bagian *Name* tulis X kemudian Y pada kolom dibawahnya lalu *Enter*
- 4. Pada kolom *Decimals* ubah menjadi angka non (0), pada bagian *Label*  tuliskan Media *Mind Map* kemudian Pemahaman Konsep Belajar
- 5. Setelah itu klik *Data View*, dan masukan data dari skor total variabel X dan Y yang ada di *Microsoft Office Excel* dengan *Copy Paste*
- 6. Langkah selanjutnya, kita akan mengubah data tersebut ke bentuk *Unstandardized residual*, caranya dengan, pilih menu *Analyze,* kemudian klik *Regression,* dan pilih *Linear*
- 7. Muncul kotak dialog dengan nama *Linear Regression*, selanjutnya masukan variabel (Y) ke kolom *Dependent*, dan masukan variabel (X) ke kotak *Independent (s)*, lalu klik *Save*
- 8. Akan muncul lagi kotak dialog dengan nama *Linear Regression:save*, pada bagian *Residuals,* centang *Unstanderdized,* selanjutnya klik *Continue,* lalu klik *Ok*, maka akan muncul variabel baru dengan nama RES\_1, abaikan kolom Output yang muncul dari program SPSS
- 9. Langkah selanjutnya, pilih menu Analyze, lalu pilih *Non-parametric Test,* klik *Legaci Dialog*, kemudian pilih submenu *1-Sampel K-S*
- 10. Muncul kotak dialog lagi dengan nama *One-Sampel Kolmogorov-Smirnov test.* Selanjutnya masukan variabel *Unstandardized Residuals* ke kotak *Test Variable List*, pada *Test Distribution* centang *Normal*
- 11. Langkah terakhir yakni klik *Ok* untuk mengakhiri perintah

12. Selanjutnya kan muncul kolom Output hasil dari uji normalitas

#### **3. Analisis Regresi Linier Sederhana**

Regresi atau peramalan merupakan suatu proses memperkirakan secara sistematis tentang apa yang paling mungkin terjadi dimasa yang akan datang berdasarkan informasi masa lalu dan sekarang yang dimiliki agar kesalahannya dapat diperkecil. Untuk mengetahui hubungan fungsional antara variabel independen (X) dan dependen (Y) maka digunakan analisis regresi linier sederhana. Banyak cara yang dapat dilakukan unttuk menguji Analisis Regresi Linier sederhana salah satunya adalah dengan rumus dari aplikasi *IBM SPSS Statistics 21 for Windows* yaitu sebagai berikut:

- 1. Buka program *IBM SPSS Statistics 21 for Windows*
- 2. Klik *Variable View* dibagian pojok kiri bawah
- 3. Selanjutnya pada bagian *Name* tulis X kemudian Y pada kolom dibawahnya lalu *Enter*
- 4. Pada kolom *Decimals* ubah menjadi angka non (0), pada bagian *Label*  tuliskan Media *Mind Map* kemudian Pemahaman Konsep Belajar
- 5. Setelah itu klik *Data View*, dan masukan data dari skor total variabel X dan Y yang ada di *Microsoft Office Excel* dengan *Copy Paste*
- 6. Pilih menu *Analyze*, kemudian *Regression*, lalu klik *Linear*
- 7. Selanjutnya akan keluar kotak dialog *Linear Regression*, masukan variabel Y ke kolom *Dependent*, dan masukan variabel X ke kolom *Independent (s).* pada *Method* kita pilih metode *Enter*
- 8. Klik *Statistics,* lalu berikan tanda pada *Estimates* dan *Model Fit,* kemudian klik *Continue.* Terakhir klik *Ok* untuk mrngakhiri perintah
- 9. Selanjutnya kan keluar *Output* dari hasil regresi linier sederhana

### **4. Uji Koefisiensi Determinasi Regresi**

Untuk mengetahui besar pengaruh variabel X terhadap variabel Y digunakan instrument koefisien determinasi regresi. Untuk mengetahui koefisiensi determinasi regresi datanya diambil dari hasil atau Output dari regresi linier sederhana yang berbentuk kolom *Model Summary*, dari aplikasi *IBM SPSS Statistics 21 for Windows.*

Koefisien determinasi inilah yang akan menunjukkan berapa besarnya pengaruh variabel X terhadap variabel Y.

## **F. Prosedur Penelitian**

## **1. Tahap Perencanaan**

- a. Menemukan masalah
- b. Mengajukan judul penelitian
- c. Menyusun proposal penelitian
- d. Revisi proposal penelitian
- e. Menyusun instrumen
- f. Membuat surat pengantar penelitian dari FKIP UNPAS Bandung
- g. Membuat surat izin penelitian dari kantor Badan Kesatuan Bangsa dan Perlindungan Masyarakat Provinsi Jawa Barat.
- h. Membuat surat izin dari Dinas Pendidikan Kota Bandung
- i. Meminta izin kepada Kepala Sekolah SMA Angkasa Bandung
- j. Menghubungi guru bidang studi ekonomi kelas X MIPA SMA Angkasa Bandung

# **2. Tahap Pelaksanaan**

a. Menyebarkan angket untuk penilaian skala pemahaman konsep belajar peserta didik agar data yang didapatkan lebih akurat.

## **3. Tahap Terakhir**

- a. Menganalisis data dengan menggunakan uji validitas dan reliabilitas
- b. Membuat kesimpulan berdasarkan data yang diperoleh dari penelitian.
- c. Membuat laporan penelitian